## ISTRUZIONI PER LA PARTECIPAZIONE A INCONTRI A DISTANZA TRAMITE MEET

La partecipazione ad incontri a distanza con l'applicazione Meet può avvenire in più modalità:

- Tramite link inviato per email o registro elettronico
- Trtamite link di invito da Calendar
- Tramite invio di un nickname o con email o su registro elettronico
- Direttamente da Classroom
- 1) Nickname: il nickname è un codice che viene fornito da chi organizza la riunione tramite registro elettronico, circolare o email scolastica. Per accedere ad una riunione di questo tipo bisogna accedere direttamente all'applicazione Meet (controllare di essere loggati con l'account di scuola proprio e non con quello di fratelli/sorelle/genitori)

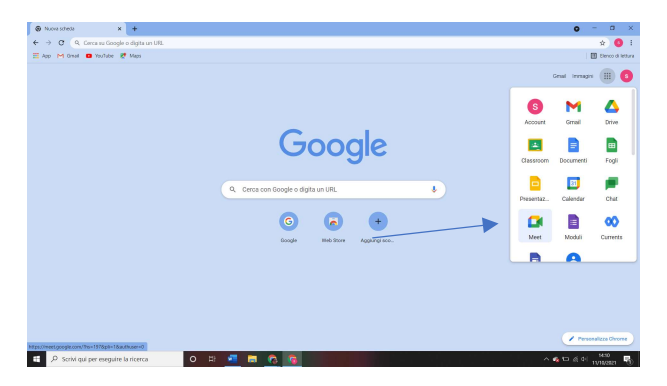

Questo codice va inserito nell'apposito spazio e poi si deve cliccare su partecipa.

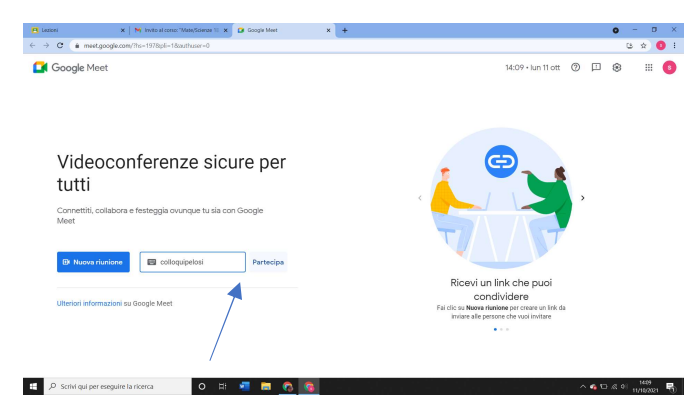

2) Gli studenti entrano nelle videolezioni direttamente dal corso Classrrom cliccando sul pulsante partecipa posto a sinistra della schermata

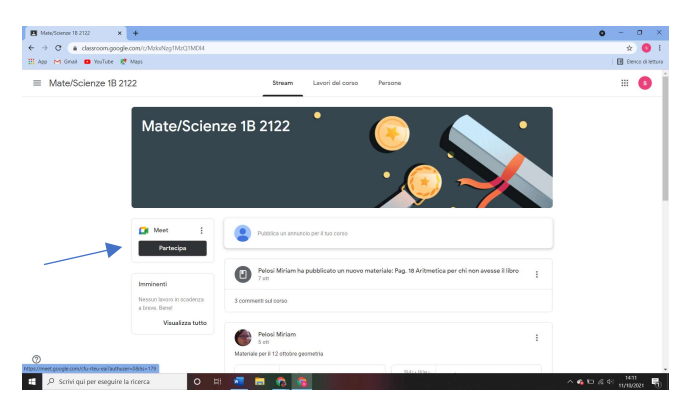

3) Per accedere ad una riunione Meet tramite invito da Calendar basta aprire la mail dell'invito

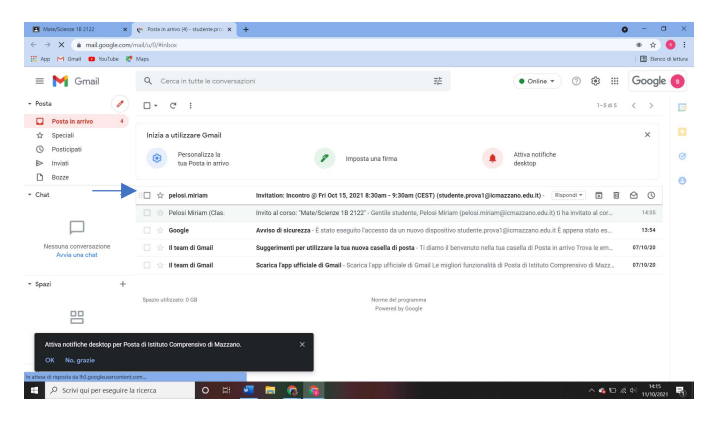

e cliccare sul link che compare

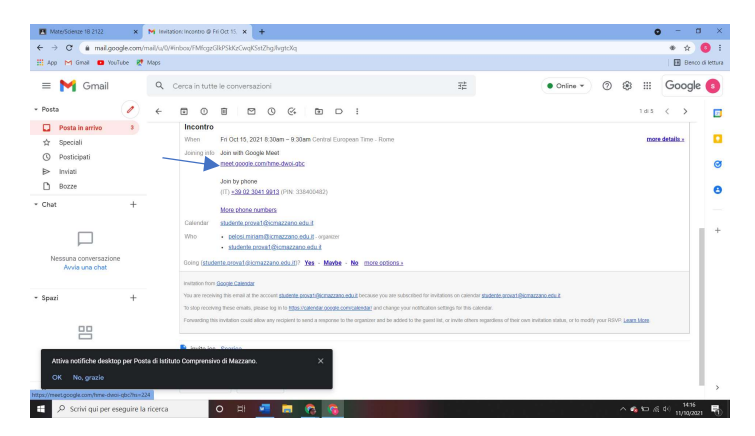

4) Se il link viene fornito tramite email, registro elettronico o circolare basta cliccare su di esso e si verrà rimandati alla riunione corrispondente.

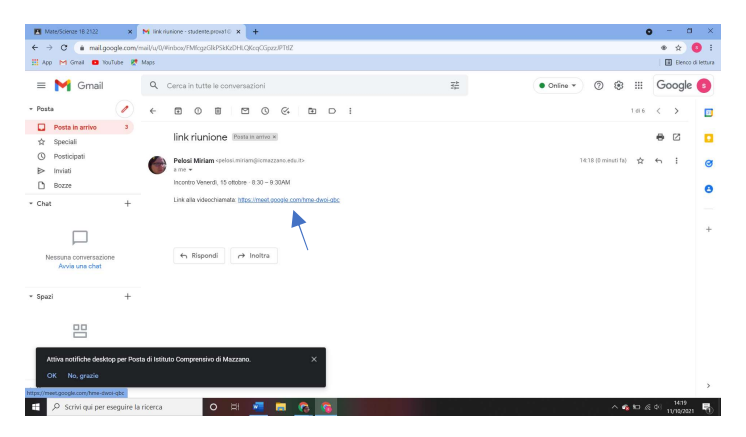

## ASSICURARSI SEMPRE DI UTILIZZARE L'ACCOUNT DI ISTITUTO CORRETTO.